# FULL HD 5 Megapixel **Vehicle Video Recorder User Manual**

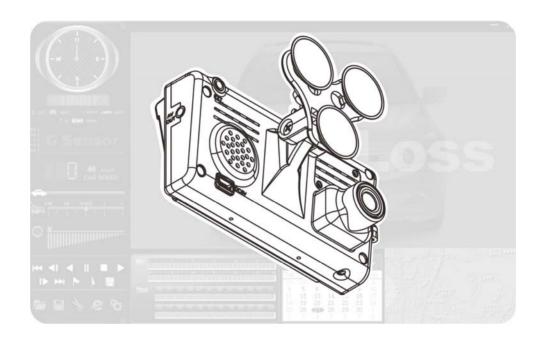

TYPE A: Built-in GPS

TYPE B: W/O GPS (Optional for G-Mouse) 2013 JAN V3.0

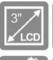

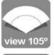

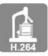

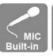

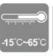

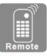

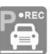

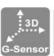

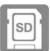

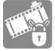

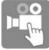

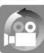

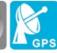

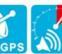

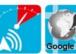

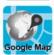

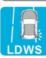

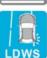

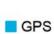

# Index

| A.        | Feat                                                       | ure description                                        | 1  |  |  |
|-----------|------------------------------------------------------------|--------------------------------------------------------|----|--|--|
| В.        | Schematic diagram of the installation steps                |                                                        |    |  |  |
| C.        | Specification                                              |                                                        |    |  |  |
| D.        | Pro                                                        | Product dimensions, panel functions and remote control |    |  |  |
|           | des                                                        | cription                                               | 5  |  |  |
| E.        | Mai                                                        | n menu operating description                           | 7  |  |  |
|           | 1.                                                         | OSD List Menu                                          | 7  |  |  |
|           | 2.                                                         | Setup Menu                                             | 8  |  |  |
|           | 3.                                                         | Camcorder Menu                                         | 14 |  |  |
|           | 4.                                                         | Camera Menu                                            | 15 |  |  |
|           | 5.                                                         | LDWS Menu                                              | 16 |  |  |
|           | 6.                                                         | Motion Menu                                            | 18 |  |  |
| F.        | Playback                                                   |                                                        |    |  |  |
|           | 1.                                                         | Direct playback on machine side                        | 19 |  |  |
|           | 2.                                                         | Video modes                                            | 19 |  |  |
|           | 3.                                                         | Snapshot playback                                      | 21 |  |  |
| G.        | Soft                                                       | ware operating instruction                             | 23 |  |  |
| Н.        | Formatting memory card                                     |                                                        |    |  |  |
| l.        | Record Time Estimation (based on constant record mode with |                                                        |    |  |  |
| 8GB card) |                                                            |                                                        |    |  |  |
| J.        | Appendix: The Indication of Bright and Dark Spot of LCD31  |                                                        |    |  |  |

## A. Feature description

- Built-in Full HD 5M CMOS Sensor. Viewing angle approx. 105 degrees.
- Suitable for all types of vehicles use. Small Design, Easy Installation •
- Equipped with 3 inch TFT LCD screen to make the adjustment of recording angle easily; also providing photo shooting manually.
- During playback of video footage and photo, the built-in screen direction sensor will detect screen side.
- Video record outside driving conditions and audio record inside the vehicle simultaneously.
- SD card Class 10 or above recommend. MAX to 32GB
- G-sensor sensitivity can be adjusted according to vehicles and road situations. When detecting a strong shock, system will start emergency recording and keep the files without being overwritten.
- Motion detection recording function during car stopping (External power source is needed)
- GPS and Image data are recorded and playable on client software.
   (Only available with GPS receiver)
- Lane Departure Warning System, to warn the driver with the beeper during driving off-lane. (Only available with GPS receiver)
- Speeding Warning Function. (Only available with GPS receiver)

# B. Schematic diagram of the installation steps

Two types of brackets installation for selection, Suction-cups type and stick-holder type.

#### Suction-cups type

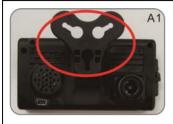

A1. Make the bracket facing upward

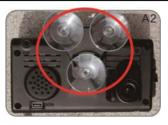

A2.Assemble the suction cups

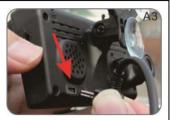

A3. Power line installs into USB port.

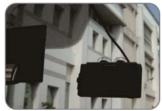

A4. Set up appropriate position by suction cups and fix power line.

#### Stick-holder type

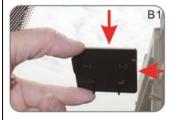

B1. Remove 3M sticker and adjust the best position to posted closely.

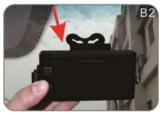

B2+B3. Stuck bracket into latch and fix power line.

#### Installation completed

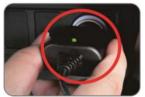

Plug in the cigarette adapter.

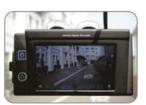

Machine on screen display

- Blue light flashing: GPS positioning.
- Blue light on: GPS positioning ready.

(GPS function only for Type A)

- Green light: Power.
- Red light: Recording.

# C. Specification

| Items                       | Description                                                                                                    |
|-----------------------------|----------------------------------------------------------------------------------------------------|
| Chipset                     | Ambarella H.264 image compression chip                                                                                                    |
| Sensor<br>Device            | Full HD 5M CMOS Sensor ∘                                                                                                    |
| View Angle                  | View angle approx. 105 degrees.                                                                                                    |
| Display                     | LCD 3 inch 16:9 monitor                                                                                                    |
| Voltage                     | Start at 5V±5%; 650mA, Remark: Please use 5V±5%, 1A Cigarette lighter adapter. The machine needs 4.8v to start.                                                                                                    |
| Operating temperature       | -10°C ~ +70°C (Inside vehicle)                                                                                                    |
| Storage device              | For the performance issue, use SanDisk SD card Class 6 or above read/write speed 15MB/s recommend. (min capacity 4G, Max 32G)                                                                                                    |
| Recording frame and content | 1920x1080 (Full HD1080P/ 30F) 1280x720 (HD720P/ 30F). Auto record when power up system. Recording frame: 30fps (NTSC/PAL) only select one. *NOTE: Due to the hardware limit, 720P is only for evaluation                                                                                            |
| Camera<br>mode              | Resolution 3M, 5M, 8M( manual/ G-sensor/Timer)                                                                                                    |
| Recording content           | TYPE A: Date, time, image, sound, G-Sensor data, GPS data  TYPE B: Date, time, image, sound, G-Sensor data, GPS data (with external GPS Mouse only)                                                                                                    |
| Recording format            | Specific format for player software(recording mode).                                                                                                    |
| Microphone                  | Build-in Dual High Sensitivity Microphone.                                                                                                    |
| Input device                | <ul><li>(a) Enforced recording button, monitor ON/OFF button, Remote controller</li><li>(b) GPS Mouse external extension hole.</li></ul>                                                                                                    |
| Out Device                  | <ul> <li>(a) TV-Out (1 Vp-p composite video output, 75 ohms), two kind of system: NTSC/PAL</li> <li>(b) Green light: Power / Red light: Recording</li> <li>(c) Blue light: GPS 3D Positioning(No lighting for TYPE B without external GPS mouse)</li> <li>(d) Mini USB for PC connection</li> </ul> |
| Time Setup                  | Auto-calibrating by GPS signals. If GPS is not available, the built-in clock will be used.                                                                                                    |
| G-Sensor                    | Build in Internal 3D G-Sensor                                                                                                    |

|             | <u> </u>                                                          |
|-------------|-------------------------------------------------------------------|
|             | (a) 5V cigarette Power adapter                                    |
|             | (b) Remote controller                                             |
| Accessories | (c) Product CD                                                    |
|             | (d) Suction cup bracket                                           |
|             | (e) Bracket holder                                                |
|             | (f) Quick user guide                                              |
|             | (a) 16G_Class 6 SD card.                                          |
| optional    | (b) 5M RCA Video output cable                                     |
|             | (c) External GPS Mouse (4P Phone Jack Connect)                    |
|             | (a) GPS positioning speed will be affected by weather, window     |
|             | films, etc. Windows film may contain metal substances and         |
|             | have impact on GPS positioning.                                   |
|             | (b) The light indicator distinguish between day and night mode,   |
|             | When power-on it will enter night mode first.                     |
|             | (c) Machine must be installed in the area that wipe can be        |
|             | reached.                                                          |
|             | (d) SD card must be formatted by machine or client software first |
|             | to be used properly.                                              |
|             | (e) After SD card formatted, user needs to set up time zone data  |
| Important   | from OSD. Or Auto-calibrating by GPS signals directly, then       |
| Notice      | the video file can be recorded the right time data.               |
| 110000      | (f) Due to power consumption is over standard USB (signal         |
|             | output 500mA), when connected to the computer power               |
|             | supply, please use other power line.                              |
|             | (g) For power cable installing, try not to bypass above the       |
|             | machine(GPS patch), Set the cable to bracket latch then           |
|             | wiring to the car ceiling, it can receive the GPS signal better.  |
|             | (h) The machine reserved for the RTC battery cover for easy       |
|             | changing battery (CR1220).                                        |
|             | (i) In camera mode, the screen will display in 4:3 mode, the      |
|             | resolution will be (2592x1944/5M), Use different lenses, the      |
|             | picture will be a slight cover corner angle phenomenon.           |

# D. Product dimensions, panel functions and remote control description

UNIT: mm

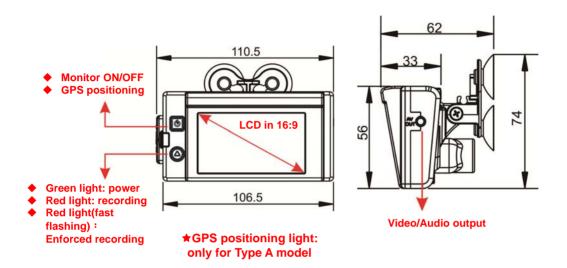

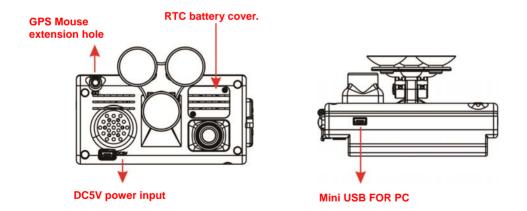

#### Key mapping table for remote controller:

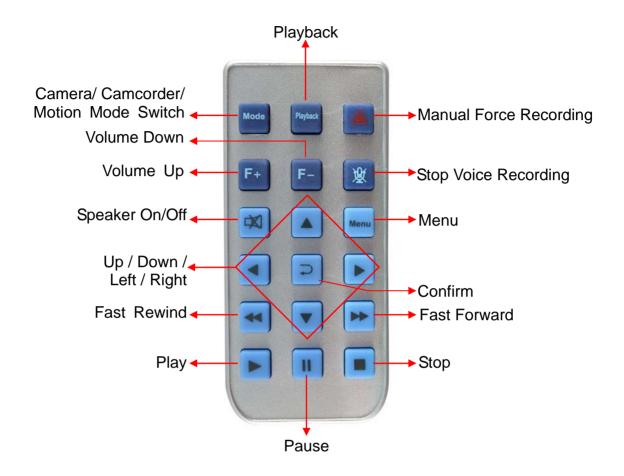

# E. Main menu operating description

#### 1. **OSD List Menu**

#### ■ Setup Menu

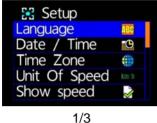

Camcorder Menu

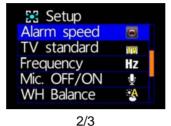

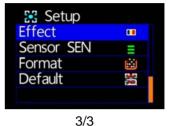

#### ■ Camera Menu

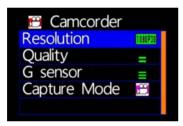

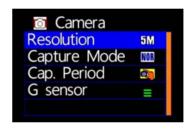

■ LDWS Menu

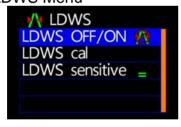

■ Motion Menu

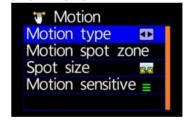

■ Please use IR controller to select function

| List Function                    | Key on IR Controller |  |
|----------------------------------|----------------------|--|
| List Moving                      | [LEFT OR RIGHT]      |  |
| Bar Moving                       | [UP OR DOWN]         |  |
| Confirmation                     | [CONFIRM]            |  |
| Go to Previous Menu or Main Menu | [MENU]               |  |

#### 2. Setup Menu

◆ Language Setting

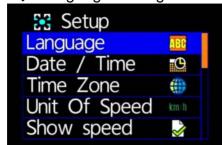

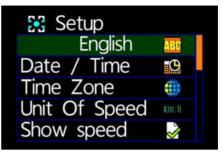

★English / French / German / Italian / Japanese / Korean / Portuguese / Russian / Traditional Chinese / Spanish / Simplified Chinese / Turkish / Dutch…etc

#### ◆ Date/Time Setting

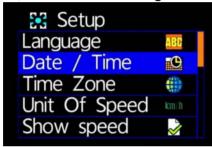

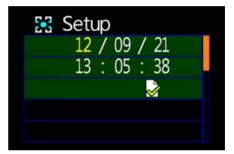

| LIST FUNCTION       | [UP/DOWN]                      |
|---------------------|--------------------------------|
| LIST MOVING         | [R/L]+[CONFIRMATION]+[UP/DOWN] |
| CONFIRMATION        | [CONFIRM]                      |
| Go to Previous Menu | [MENU]                         |

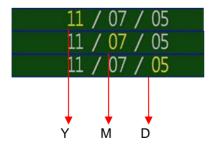

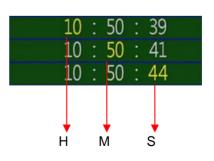

★Year: Last digits of year (11 means 2011).

Hour: 24 hour.

◆ Time Zone Setting

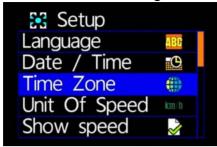

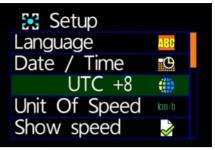

★Select time zone as specific area

Unit On Speed Setting

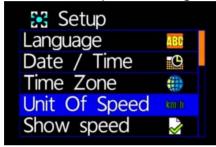

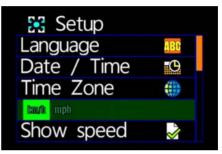

★km/h(kilometer) or mph(knot)

Show Speed Setting

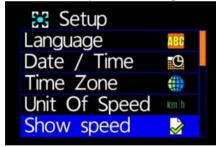

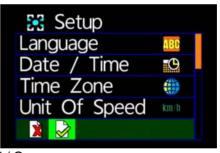

★Cancel / Open

Speed Alarm Setting

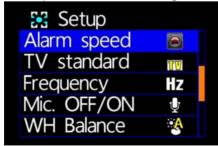

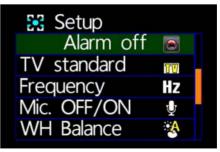

★Cancel / 40 Kmh / 45 Kmh / ... / 195 Kmh / 200 Kmh for example

◆ TV Standard Setting

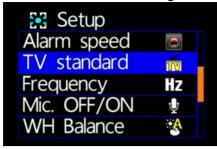

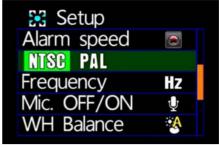

★NTSC / PAL

◆ Light Frequency Setting

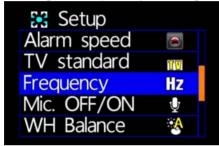

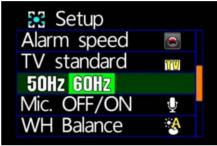

★50Hz / 60Hz

★Light frequency flashes as electricity frequency, causing specific light wavelength which is sensed by eyes. General speaking, the higher of light frequency, the brighter of environment around eyes.

Microphone Off / On Setting

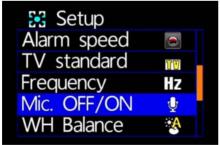

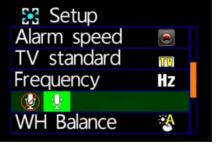

★Off / On

♦ White Balance Setting

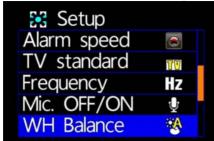

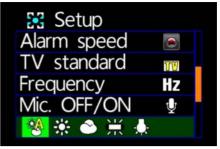

★Automatic / Sunny Day / Cloudy Day / Fluorescent / Incandescent

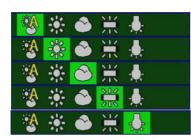

- : Automatic
- : Sunny Day
- : Cloudy Day
- : Fluorescent (Yellow Background)
- : Incandescent (Bright-White Background)

★ "Automatic" is recommended when on-road recording is operating to prevent blur image. "Automatic" is set as default.

Please compare the following pictures which show the specific image

| under the above 3 EFFECT Setting. |              |         |                                          |  |
|-----------------------------------|--------------|---------|------------------------------------------|--|
|                                   | Automatic    | Default |                                          |  |
| *                                 | Sunny Day    |         | Sunny                                    |  |
| •                                 | Cloudy Day   |         | Cloudy/Dark/Sunset                       |  |
| *                                 | Fluorescent  |         | Fluorescent ( Yellow Light Background)   |  |
| •                                 | Incandescent |         | Incandescent (White Light<br>Background) |  |

◆ Effect Setting

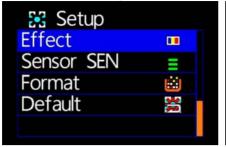

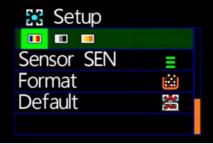

★Color / B&W / Classic

★After "Effect" is set, it is automatically functioned under snap shot or camera operating situation.

Please compare the following pictures which show the specific image under the above five "White Balance" setting.

| Illustration | Effect  | Picture |
|--------------|---------|---------|
|              | Color   |         |
|              | B&W     |         |
|              | Classic |         |

Sensor Sensitivity Setting

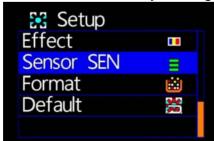

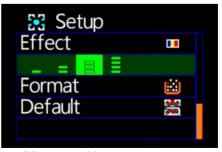

★More stripes appear; More sensitive

★When vehicle drives through darker areas, "sensitivity" decides whether "white balance" is going to be functioned or not. If "sensitivity " is set more sensitive, as vehicle drives into darker areas, " white balance" will automatically be on, and under the situation, it may cause the video image too bright.

Format Setting

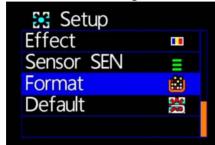

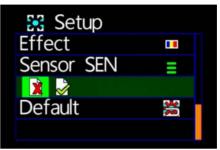

★Cancel / Confirm Formatting

- ★When selecting "Cancel Formatting", it goes to "Main Menu."
- ★During formatting, existed data will be erased. Please backup the needed data before the process
- ★Brand-new SD cards must be formatted before using.

#### Default Setting

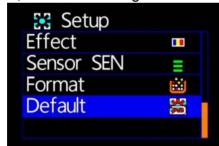

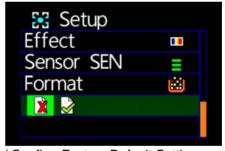

★Cancel Factory Default Setting / Confirm Factory Default Setting

- ★When selecting "Default", it goes to "Main Menu".
- ★When going to "Default", it will automatically go to factory default setting. For changing further setting, please go to main menu.

#### 3. Camcorder Menu

Resolution Setting

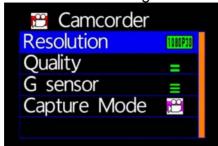

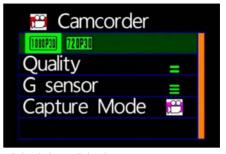

★2 resolution: 1080P(30) / 720P(30)

Quality Setting

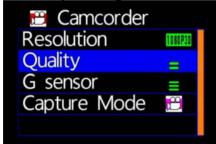

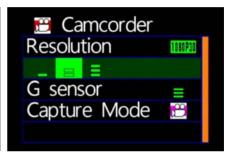

★Notice: More stripes appear; more video resolution does

◆ G-Sensor Setting

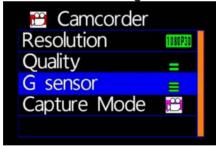

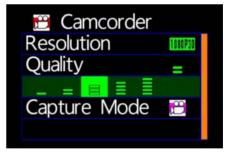

- ★NOTICE: More Stripes; More Sensitivity to trigger G-sensor easily for forced recording.
- ★Each time for triggering force recording, it will be automatically saving 3 more minutes before and after the accident.

Capture Mode Setting

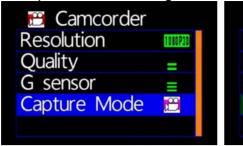

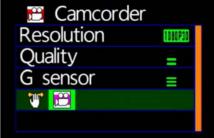

- : Motion mode / E: Normal mode
- ★During Motion mode, it will be switched to normal recording mode after restart
- ★To start the function of motion and LDWS recording, please turn on this.

#### 4. Camera Menu

Resolution Setting

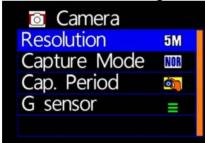

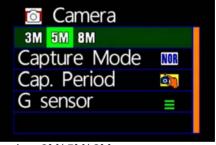

★3 Resolution modes: 3M/5M/8M

◆ Capture Mode Setting

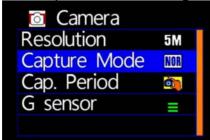

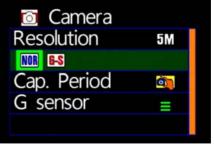

★NOR: Normal, G-S: G Sensor mode, three continuous snapshots

◆ Capture Frequency Setting

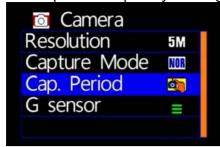

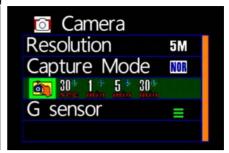

★Normal / 30sec /1 minute/5 minutes /30minutes

G-sensor Setting

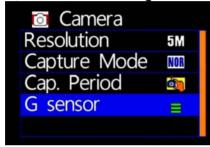

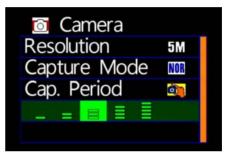

★Notice: Higher sensitive of G-sensor, Easier to trigger forcing video recording. After force recording is triggered, 3 consecutive pictures will be taken automatically.

#### 5. LDWS Menu

◆ LDWS setting

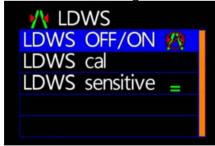

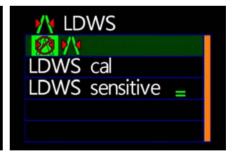

★ LDWS on / LDWS off

LDWS Calibration

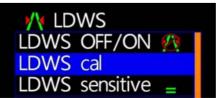

#### Setting LDWS:

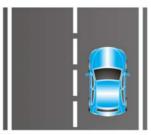

1. Drive the vehicle on the middle of the road

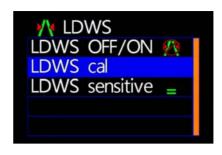

2. Open "LDWS" and select "LDWS confirmation"

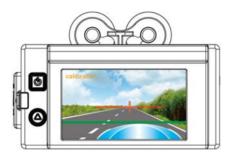

3. Use the keys of or remote controller to adjust the "CROSS" in the exact middle of the road. If setting fails, "Can't get Lane" will be appeared. Use to change horizontal line.

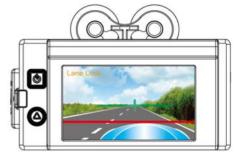

4. Use the keys of remote controller to adjust horizontal line above engine cover. When the line can be recognized by VVR, "Lane Lock" will appear.

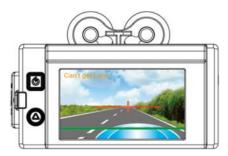

 Please wait for few seconds in order for the device to be calibrated after the key "Force Video" is pressed.

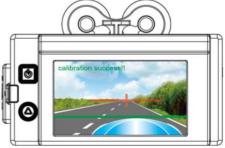

6. After calibration is completed, "calibration success!!" will appear in GREEN color, then press "menu" ◆ LDWS Sensitive Setting

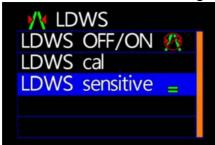

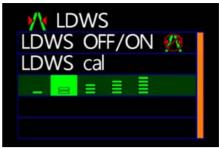

★ More Stripes, More Sensitivity

#### 6. Motion Menu

Motion Type Setting

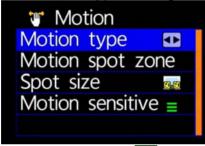

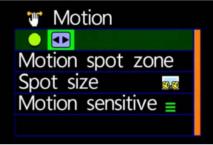

★ : Constant Motion Recording.

◆ Motion Sport Zone Setting

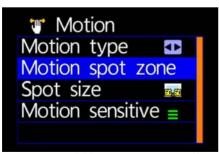

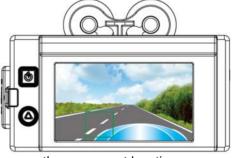

★Use remote controller to sense the movement location
 ★When setup for constant motion recording mode,
 please select the designated areas for motion detection.

◆ Spot Size Setting

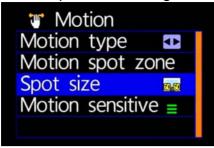

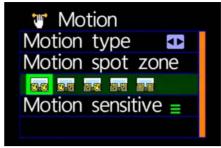

★Sizes: 60x60 / 60x120 / 120x60 / 120x120 / 180x180

Motion Sensitivity Setting

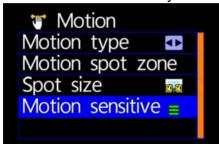

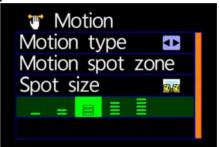

★ More Stripes, More Sensitivity

#### F. Playback

#### 1. Direct playback on machine side

Build-in accelerometer, the system automatically determine the level of the screen visualization, and make the screen self-rotated to normal position.

#### 2. Video modes

Press "Playback" on remote controller into Playback modes. Select the timing of the video by pressing "Play"

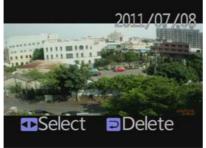

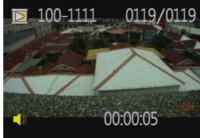

Playback settings - Deleting a single file

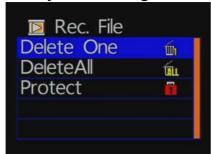

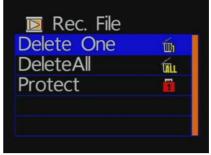

★ You must disable the protection function first in order to process the deleting procedures.

**♦** Playback settings- Delete All

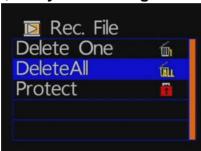

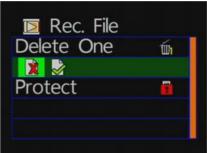

★ You must disable the protection function first in order to process the deleting procedures.

◆ Playback file setting-protect

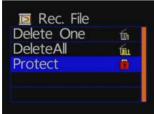

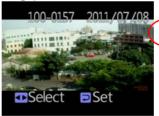

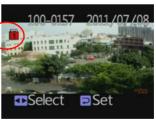

Notice: When an icon of lock is appear, this specific video data is protected.

#### 3. Snapshot playback

Press "Playback" on remote controller under Snapshot mode. Select the timing of snapshot pictures.

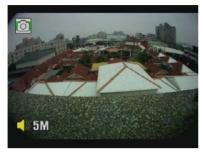

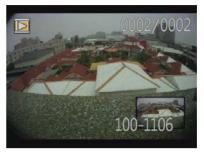

| Rotation | [Confirm] key |
|----------|---------------|
| Next     | [R/L]key      |
| Zoom     | ▲▼ [U/D]key   |

♦ Photo playback settings-Delete one

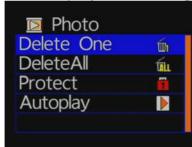

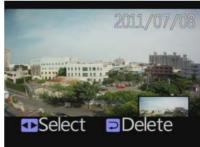

★ You must disable the protection function first in order to process the deleting procedures.

♦ Photo playback settings-Delete All

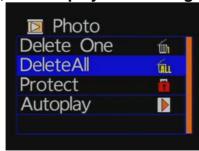

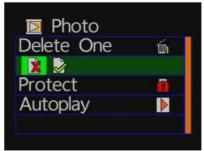

★You must disable the protection function first in order to process the deleting procedures.

♦ Photo playback settings-protect

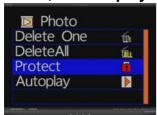

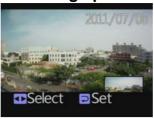

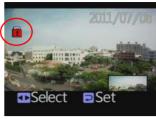

Notice: When an icon of lock is appear, this specific video data is protected.

♦ Photo playback settings-Autoplay

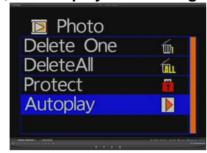

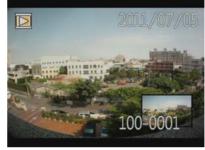

Each Snapshot will display in every 5 seconds. Press "Menu" for stop.

## G. Software operating instruction

- 1. Remove SD card from card slot of host side
- 2. Put the SD card to the card reader
- 3. Connect card reader to the USB port of PC side
- 4. Choose the file to play: Execute "TransportStream.exe" which is located in the product CD folder, Screen shown as below. Choose "Open the document" and choose the file of memory card or hard disc and then click "Play key" for playback.
- Note: To perform this software, please install Direct X 9.0 or above.

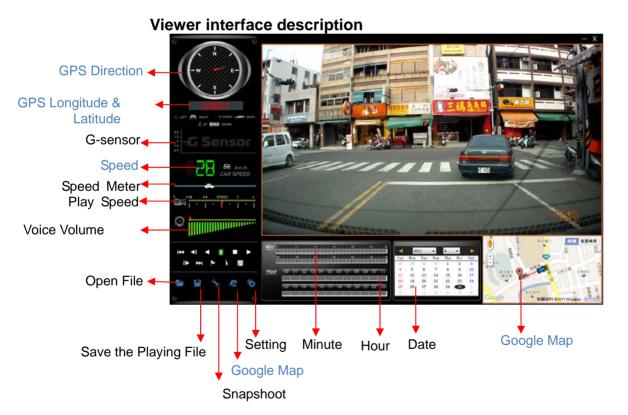

★ GPS direction & Coordinate, Speed and Google Map should match up specific models within GPS function.

#### 1. Operating Interface Description:

| 1  | <b>!</b>        | Return to last file key                     |
|----|-----------------|---------------------------------------------|
| 2  | ₹               | Forward playback                            |
| 3  | <b>1</b>        | Playback key                                |
| 4  | II              | Pause key Go to next file key               |
| 5  |                 | Stop key                                    |
| 6  | <b>\</b>        | Play key                                    |
| 7  | ▲               | Forward playback                            |
| 8  | <b>&gt;&gt;</b> | Rearward playback                           |
| 9  | 1               | Mark starting point of back up file         |
| 10 | 2               | Mark ending point of back up file           |
| 11 |                 | Backup the marking file                     |
| 12 |                 | Open document, select the file to play      |
| 13 |                 | Backup the current playing file             |
| 14 | ß               | Snapshoot tool                              |
| 15 | <u>Q</u> j      | Google map                                  |
| 16 | *               | Configuration, Set machine-related settings |

#### 2. Player Interface Description:

Show latitude and longitude position

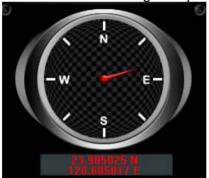

■ G-sensor: Impact sensor analyzer, forced saving the accident video before and after 1 to 3 minutes, not covered by other new files, protect the integrity of the incident video.

X: Induct about level of vehicles moving

Y: Induct around level of vehicles moving

Z: Induct Height fluctuation around level of vehicles moving

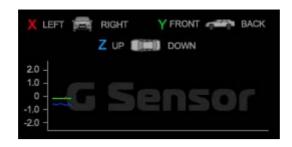

■ Play BAR

Press left button of mouse and move around to pull BAR with fast-moving.

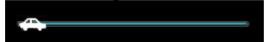

Driving Speed

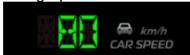

Playback speed

Fast forward with 2 times or 4 times, and playback with 0.25 times, 0.0625 times.

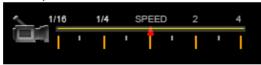

■ Volume control

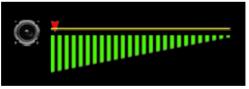

#### ■ Select the file to playback

Select "Open the document" , and then choose the file of memory card or hard disc. (The file format is \*.ts)

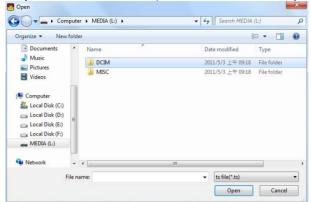

## Save the playing file

Select "Save the playing file" , and then choose the file of memory card or hard disc. (The file format is \*.ts)

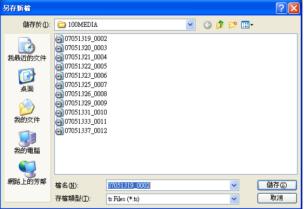

## Snapshoot Tool

Play record from SD card first and then use Snapshoot tool to capture the screen. When select Snapshoot tool, it will appear the following window. (The picture of display screen will save in capture storage folder path.)

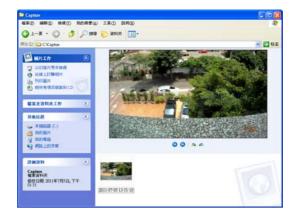

#### ■ Google Map

Click and then appear the window of Google Map to view the tracking of Vehicle. (This function needs to connect Internet.)

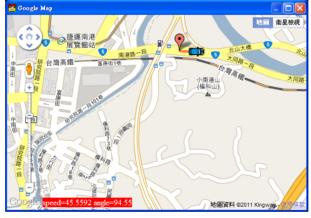

## Related settings

Software version related information and SD card data storage settings.

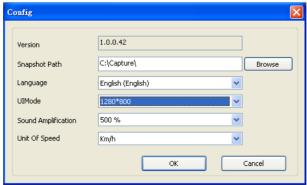

- (a) Storage path of Snapshot: the location to save images in the computer
- (b) Language: select language settings of playback software. (The settings will work after re-open the software)
- (c) The mode of User Interface: Set the display mode of host. (To change the configuration option, it must insert SD card into the Vehicle Video Recorder). It provides 3 different resolutions for selecting: 960x600, 1280x800, 1920x1080.
- (d) Sound Amplification: max. 10 times
- (e) Unit of Speed: Km/h, Mile/h, Knot

#### Playback date selection

Quick switching by minutes

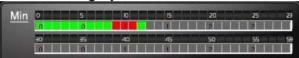

Click the minutes table to change the recording footage immediately.

Selecting by Hours/Minutes (24-hours)

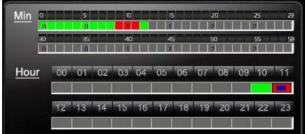

After select the "Date" with Gray-brown color, on Hour/Minutes table will display Red/Green color.

Green: normal record Red: force record

#### Selecting by date

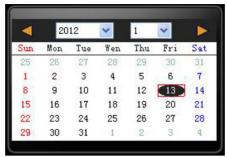

Launch the Player, click the "open" to select the file or path of storage. Then on date table with Gray-brown color indicate the recording footage.

## H. Formatting memory card

When should you need to format the SD card? When you purchase a new SD card, you have to format it for vehicle video recorder to record properly.

Procedures for new SD card formatted as follows:

- 1. Insert SD card into the SD slot of Vehicle Video Recorder and then open the menu. Find the format option and then begin to format SD card.
- 2. Connect power cable to machine, use remote controller to enter index menu and select format operation.

#### Formatting Steps:

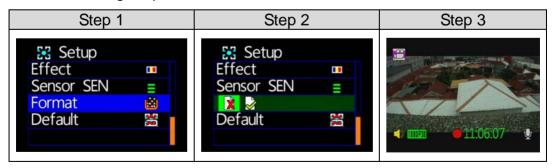

3. After formatting is completed, leave the index menu and back to live screen. Then the SD card formatting is done and ready to use.

# Record Time Estimation (based on constant record mode with 8GB card)

\*The chart of estimated record time listed below is for reference only.

The length of time recorded can be varied due to variation in image size may be somewhat different.

| Video Format (NTSC / PAL) |         |         |  |
|---------------------------|---------|---------|--|
| Resolution Video Quality  | 1080P30 | 720P30  |  |
| High                      | 110 Min | 115 Min |  |
| Normal                    | 115 Min | 135 Min |  |
| Low                       | 135 Min | 155 Min |  |

# J. Appendix: The Indication of Bright and Dark Spot of LCD

Q: What is Bright/Dark Spot?

A: • Bright Spot: At dark background, we found the abnormal bright spots, we called those spot are "Bright Spot"

 Dark Spot: At multiple color background (excluded dark background), we found the abnormal dark spot, we called those spot are "Dark Spot"

Q: The indication of Bright and Dark Spot

- (a) There is no bright spot allowed in Area A, only single dark spot or none is allowed.
- (b) The maximum amount of bright spots and dark spots allowed in Area B are two of each.
- (c) The max total amount of bright and dark spots in Area A and B are three or under

| 1/4 | 1/2 | 1/4 |     |
|-----|-----|-----|-----|
| В   | В   | В   | 1/4 |
| В   | Α   | В   | 1/2 |
| В   | В   | В   | 1/4 |

The Diagram of Area A and B

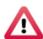

## **Notcie**

- (1). There is 30 days exchanges refer to the indication of bright and dark.
- (2). Please keep the receipt and contact your local dealer for exchanging merchandise.
- (3). The maximum valid date is 30 days.